## **Add**

**To Add,**

1. From the section menu bar, click '*Add*'. A new row at the bottom of this section will open with the '*Product ID*' column already filled with a value 1 increment higher than the last one;

2. Type-in the '*Description*'. It is advised to follow a certain rule: SIZE+SPACE+DESCRIPTION (max. 80 characters); 3. Type-in the uom;

4. When done, hit the **ENTER** key. At this point, the data is saved and the section gets the '*Readonly*' attribute.

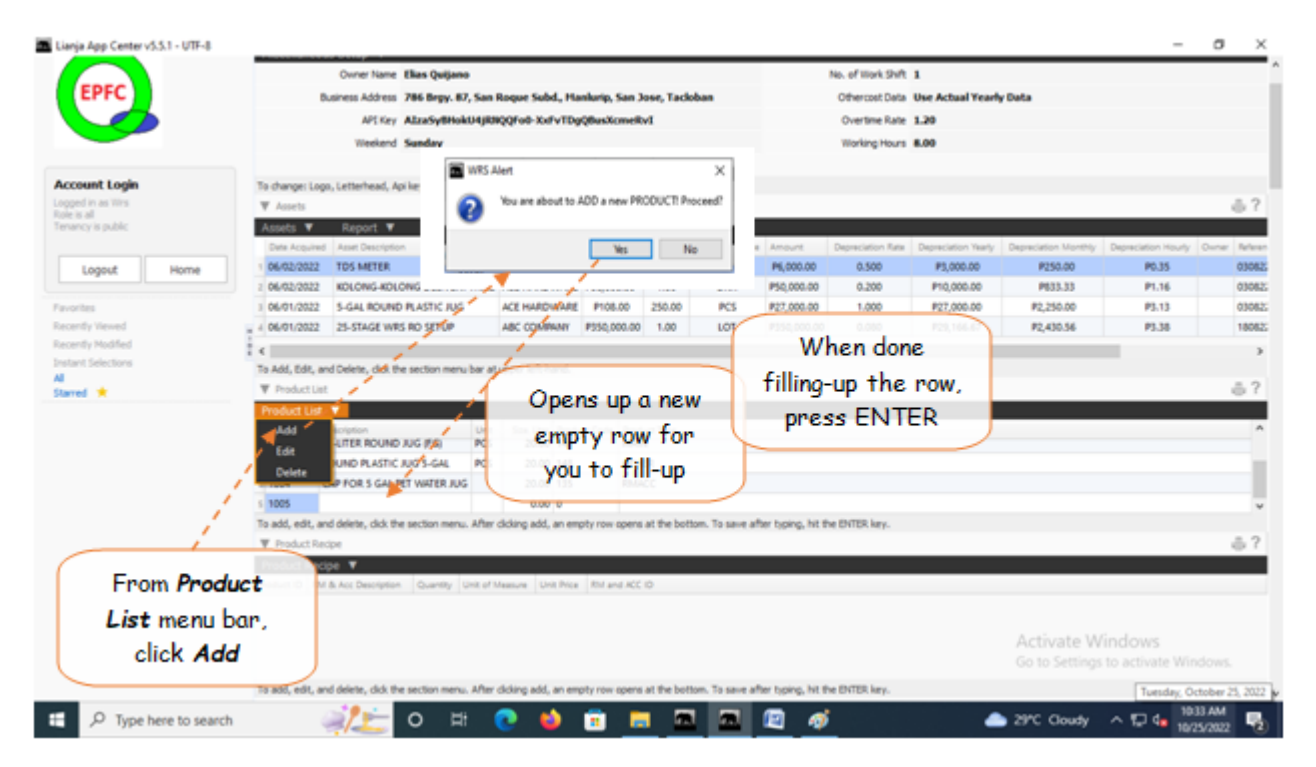